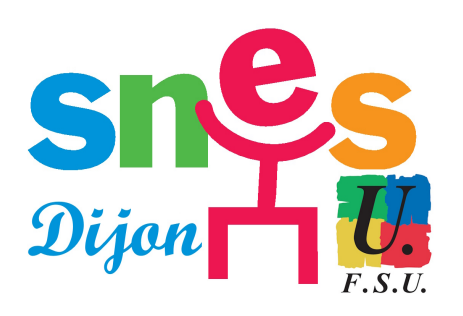

# **Changements de procédure décidés par le Rectorat pour raison de confinement**

- SNES académique de Dijon - S3 - Dossiers académiques - Carrières - Mutations 2024 - Archives Mutations des années antérieures (pour mémoire) - Mutations 2020 -

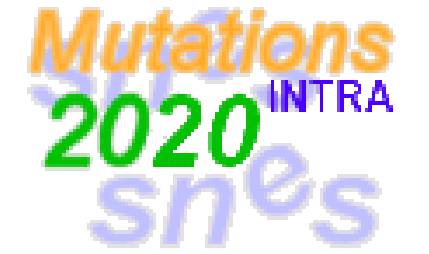

Date de mise en ligne : lundi 23 mars 2020

**Copyright © SNES Dijon - Tous droits réservés**

## **En raison du covid 19, le Rectorat a élaboré d'une nouvelle procédure :**

**–** pour transmettre les confirmations de mutation en raison de l'impossibilité à se déplacer dans les établissements.

**–** pour la procédure de demande de mutation au titre du handicap

L'ouverture du serveur est prolongé jusqu'au 3 avrils inclus.

Par ailleurs le Rectorat va donner les résultats des mutations intra par mel.

N'hésitez pas à contacter le **SNES** en cas de difficultés concernant les mutations.

# **Consignes du Rectorat**

### • **Changement des modalités de transmission des confirmations de demande de mutation**

En cette période de confinement à domicile, les modalités de transmission des confirmations de demande de mutation doivent être adaptées. Jusqu'à présent, les confirmations de demandes de mutation étaient adressées aux établissements d'exercice pour édition locale. Les formulaires signés par les candidats étaient remis aux chefs d'établissement qui étaient chargés de vérifier la présence des pièces justificatives et de retourner l'ensemble des documents au rectorat.

 Compte-tenu de la crise sanitaire actuelle, votre confirmation de demande de mutation vous sera envoyée à l'adresse électronique que vous aurez saisie dans SIAM lors de la formulation de vœux. Cette nouvelle fonctionnalité sera mise en application d'ici quelques jours. Elle est en cours de développement par les services informatiques.

Aussi, pour recevoir votre confirmation par mail, renseignez, lors de la formulation de vos vœux, votre adresse mail académique dans SIAM lors de votre demande de mutation

 Dés réception de votre confirmation de demande de mutation dans votre boite mail, vous devrez la faire parvenir par courrier électronique à votre bureau de gestion (DIRH2A ou DIRH2B) accompagnée des informations complémentaires et des pièces justificatives nécessaires à l'octroi des bonifications liées à votre situation individuelle.

Vous devrez procéder de la manière suivante :

1) Faites suivre votre confirmation de demande de mutation à :

**–** ce.dirh2a@ac-dijon.fr si vous appartenez aux corps des professeurs certifiés ou agrégés, avec copie à l'adresse électronique de votre établissement.

**–** ce.dirh2b@ac-dijon.fr si vous êtes professeur des lycées professionnels, professeurs d'EPS, CPE, ou psychologues de l'éducation nationale (EDO), avec copie à l'adresse électronique de votre établissement ou service. 2) dans le corps de votre message, indiquez les informations personnelles nécessaires au calcul de votre barème. Par exemple, pour une demande de rapprochement de votre conjoint : précisez votre situation familiale (célibataire, marié, pacsé, en couple avec enfants en commun...) et indiquez les lieux de résidence professionnelle et personnelle de votre conjoint et de vous même.

 3) dans le corps de votre message, portez la mention suivante : "Par le présent message électronique, je confirme ma demande de mutation conformément aux vœux exprimés sur la confirmation jointe. J'atteste sur l'honneur que les éléments déclarés sont véritables et conformes à ma situation personnelle".

4) Scannez les pièces justificatives nécessaires à l'examen de votre demande de mutation et joignez les à votre

message.

 Si vous rencontrez des difficultés pour procéder à un envoi par voie dématérialisée de votre confirmation de demande de mutation ou de vos pièces justificatives, contactez la Cellule Accueil Mutations au 03 80 44 89 50 ou par mail à l'adresse suivante : mvt2020@ac-dijon.fr. Une solution alternative sera recherchée.

 Afin de vous informer au mieux sur la nature des pièces à fournir, vous pouvez vous reporter aux "fiches d'information mouvement" mises en ligne sur le site de l'académie de Dijon (http://cic.ac-dijon.fr/mutation/index.php), ainsi qu'à la note de service académique et ses annexes, également disponibles en ligne sur le site ( http://cache.media.education.gouv.fr/file/Mutations/32/2/NS\_du\_3\_fevrier\_2020\_mouvement\_intra\_academique\_202 0 des enseignants du second degre personnels education et psychologues EN 1243322.pdf

#### • **[Demandes de mutations au titre du handicap](http://cache.media.education.gouv.fr/file/Mutations/32/2/NS_du_3_fevrier_2020_mouvement_intra_academique_2020_des_enseignants_du_second_degre_personnels_education_et_psychologues_EN_1243322.pdf)**

Téléchargez votre dossier de priorité handicap sur le site internet de l'académie ou en cliquant sur le lien suivant ( http://cache.media.education.gouv.fr/file/Mutations/35/9/COMMUN\_INTRA\_2020\_Dossier\_handicap\_1243359.docx) et retournez votre dossier complet à l'adresse suivante : RECTORAT DE DIJON -

 A l'attention du médecin conseiller technique de la Rectrice - Service médical et social - 2G, rue Général Delaborde - 21000 DIJON. En cas de difficultés pour faire parvenir vos pièces par courrier, vous pouvez scanner et envoyer [votre dossier ainsi que vos pièces médicales aux adresses électroniques suivantes : ce.sms@ac-dijon.fr \(secrétariat](http://cache.media.education.gouv.fr/file/Mutations/35/9/COMMUN_INTRA_2020_Dossier_handicap_1243359.docx) du médecin conseiller technique de la rectrice et ce.medprev@ac-dijon.fr (secrétariat des médecins de prévention).

#### • **Modalités de communication des résultats du mouvement aux candidats**

Vous recevrez le résultat de votre demande de mutation par courrier électronique sur l'adresse mail que vous aurez renseignée, lors de la formulation de vos vœux, dans la rubrique dédiée dans SIAM.

 Pour recevoir le résultat de votre demande de mutation par SMS en juin prochain, saisissez également dans SIAM, lors de la formulation de vos vœux, votre numéro de téléphone portable personnel. Aucun autre usage ne sera fait de votre  $n\hat{A}^{\circ}$  de téléphone portable ou de l'adresse mail que vous aurez indiqués.